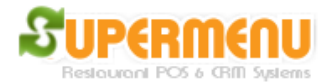

## **Open Tab Features for Bars**

Supermenu POS for Bar Restaurants has the Open Tab Features that allow the bar tenders to create unlimited open tabs for customers with credit card pre-authorizations.

The following is the steps of how it works:

Click on the Main Screen's Bar & Tabs Button, or go to the Dine-In Screen and click on the Open Tab button on the bottom right corner:

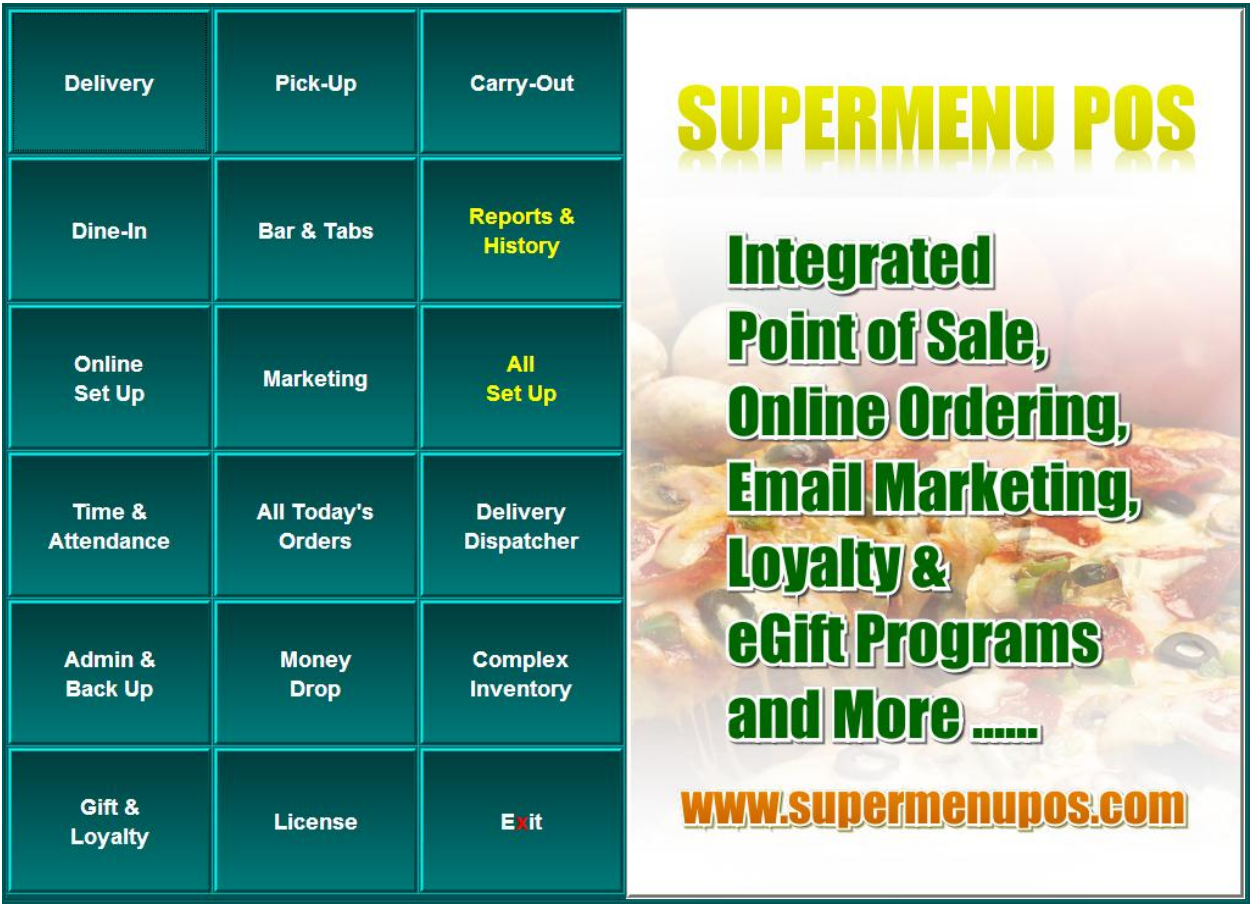

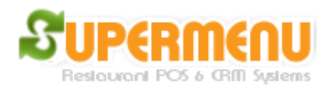

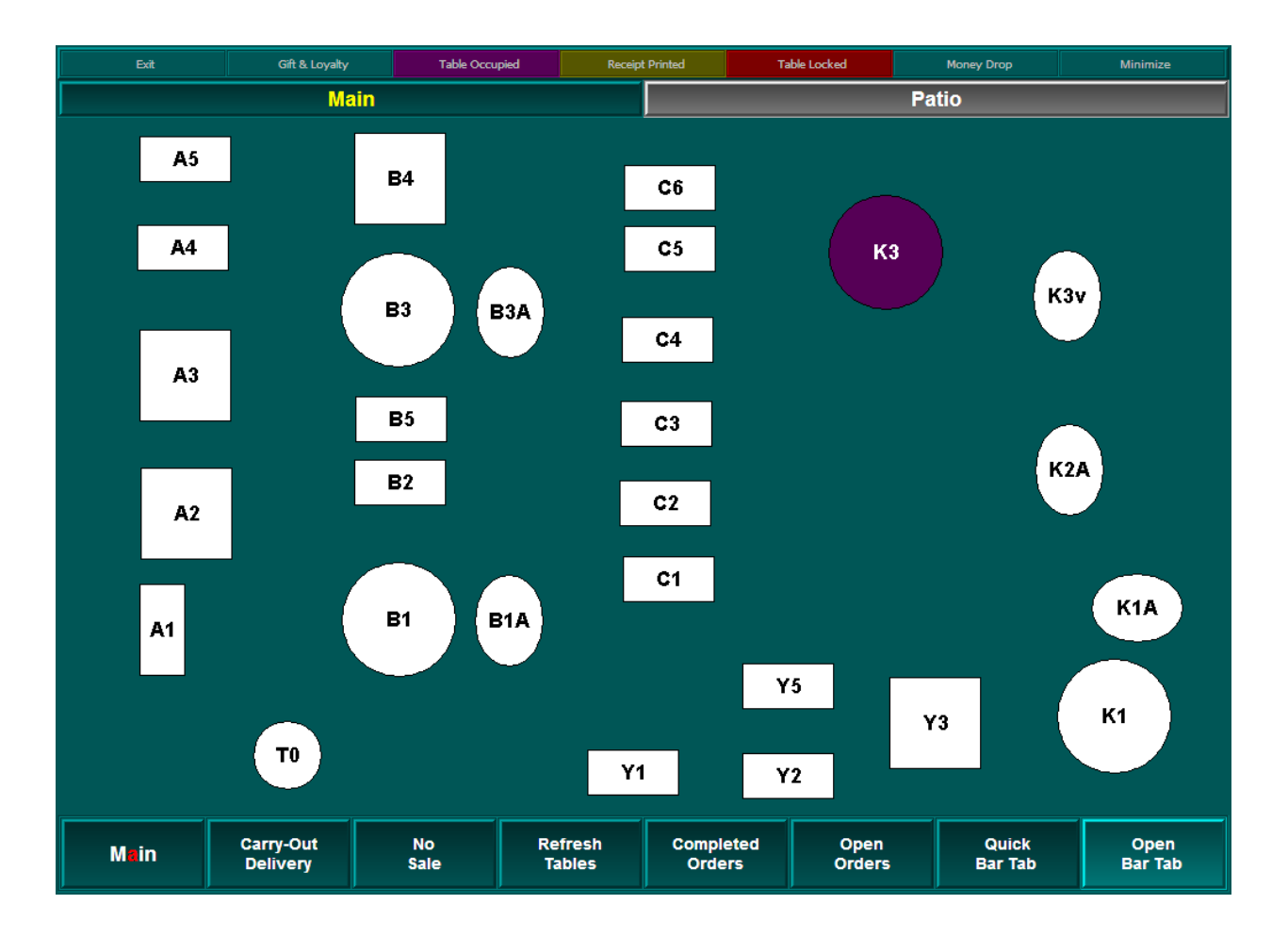

The Open Tab Screen will appear like below:

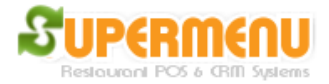

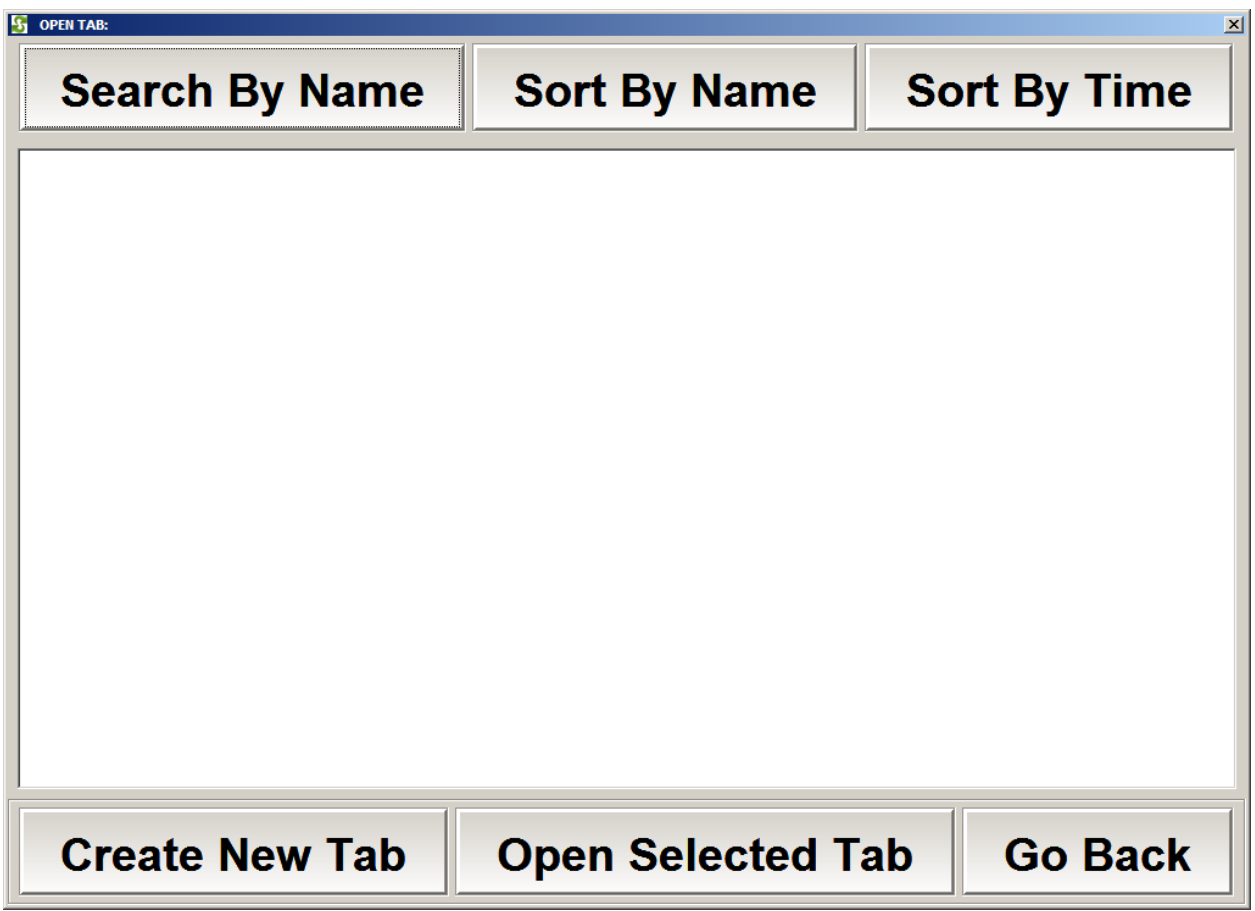

To create a new Tab, Click on Create New Tab Button:

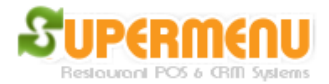

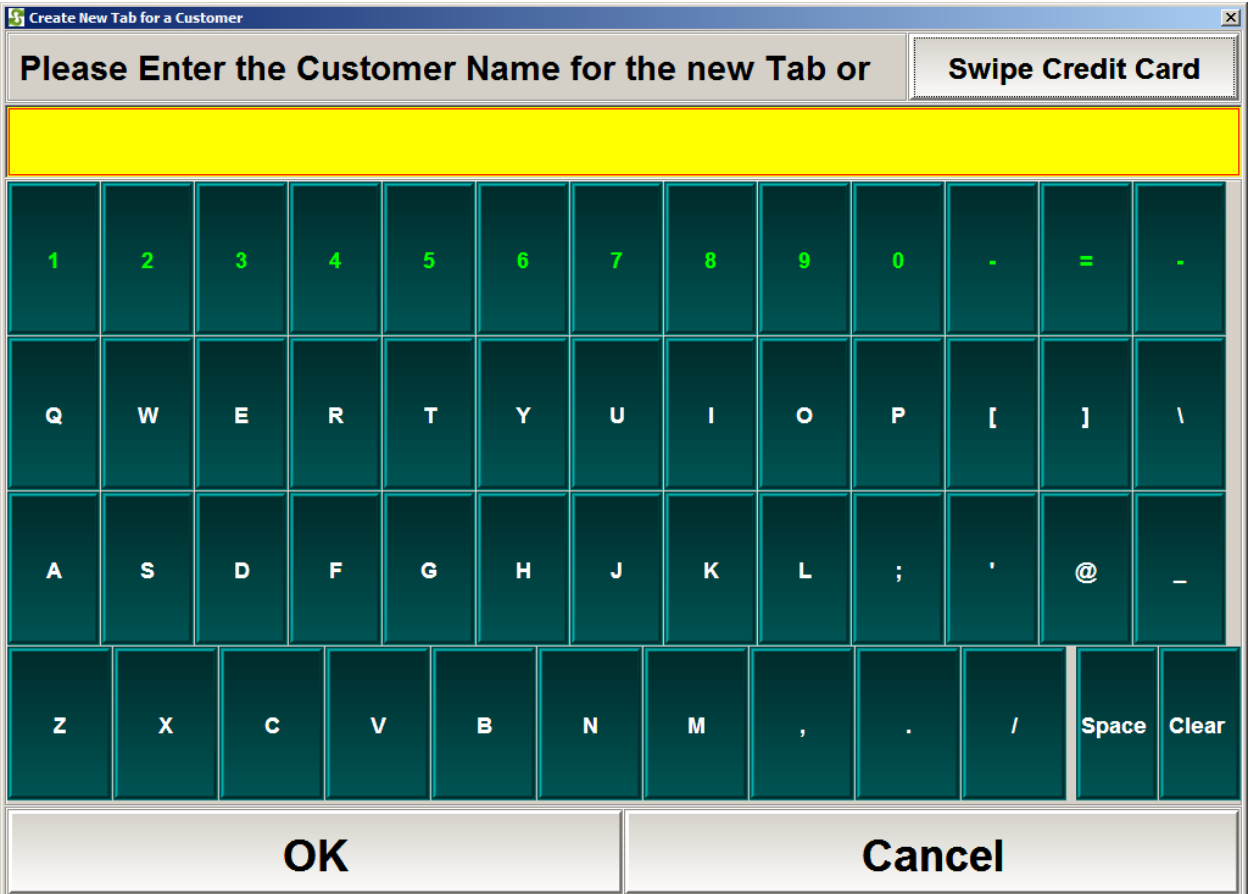

You can swipe the credit card to get the customer name too.

After the customer name is entered and accepted, you will be prompted to enter your PIN and number of guests for the new tab. Then you will see the Tab Amount Screen for you to enter the pre-authorized Amount:

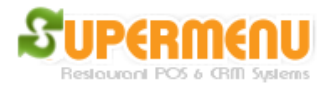

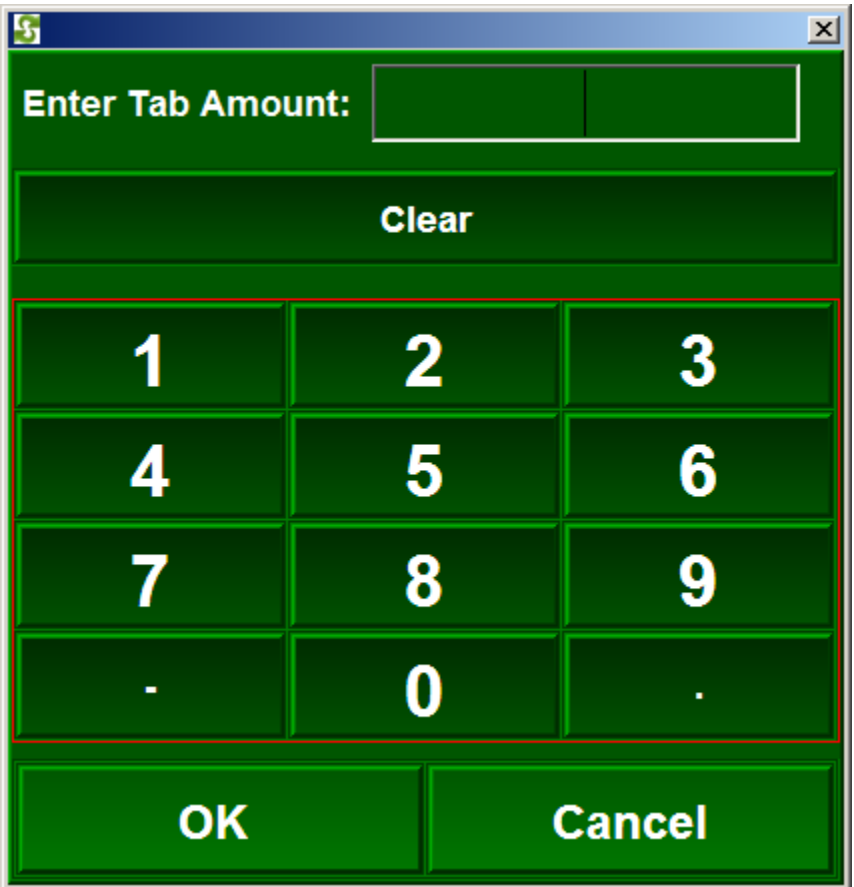

After it is done, the tab will be created on the tab screen:

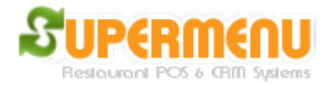

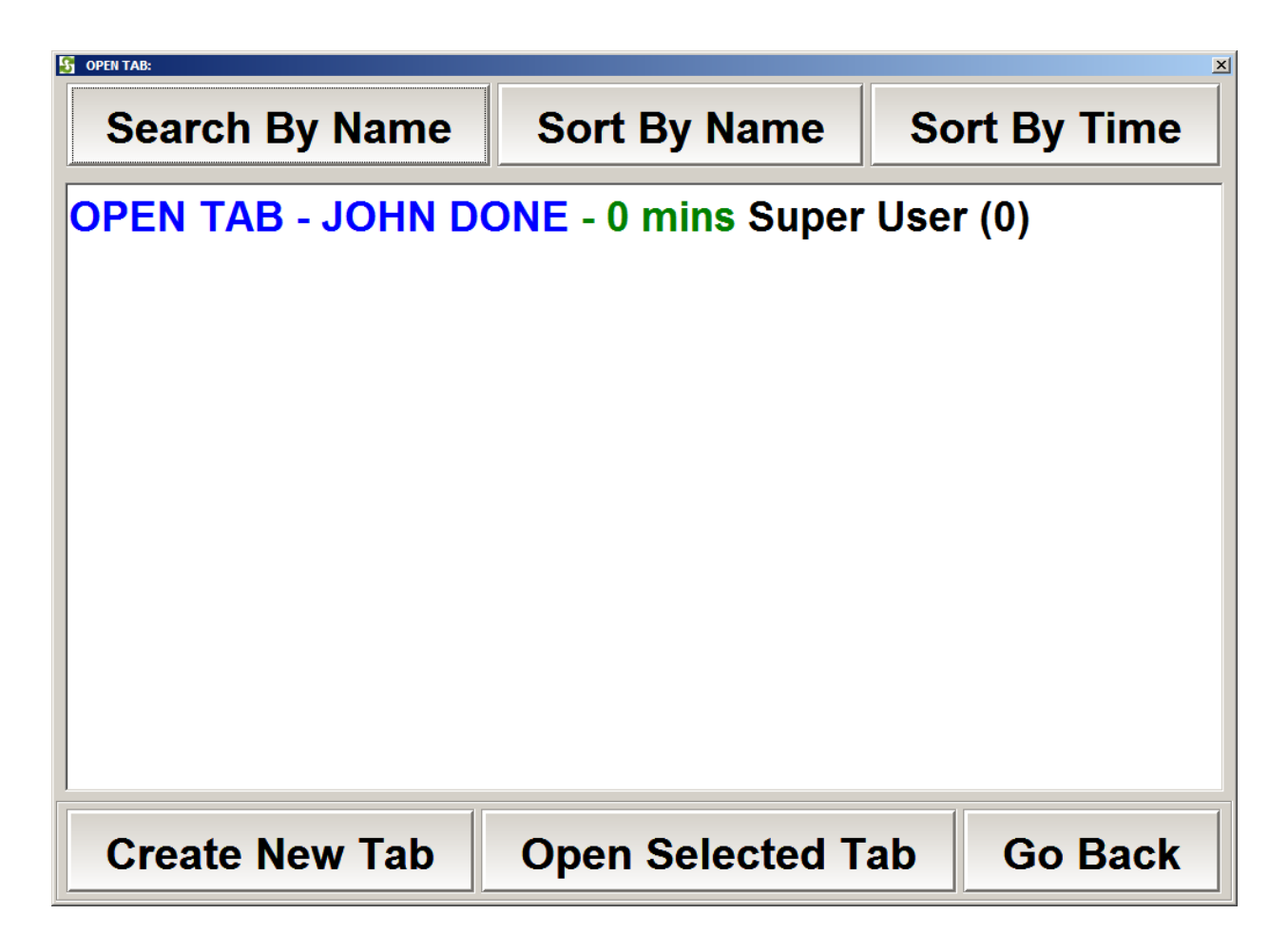

When you are ready to close the Tab, click on Pay Button on the left bottom corner. You will be prompted to enter the tips:

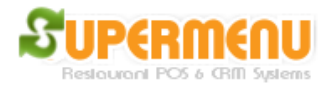

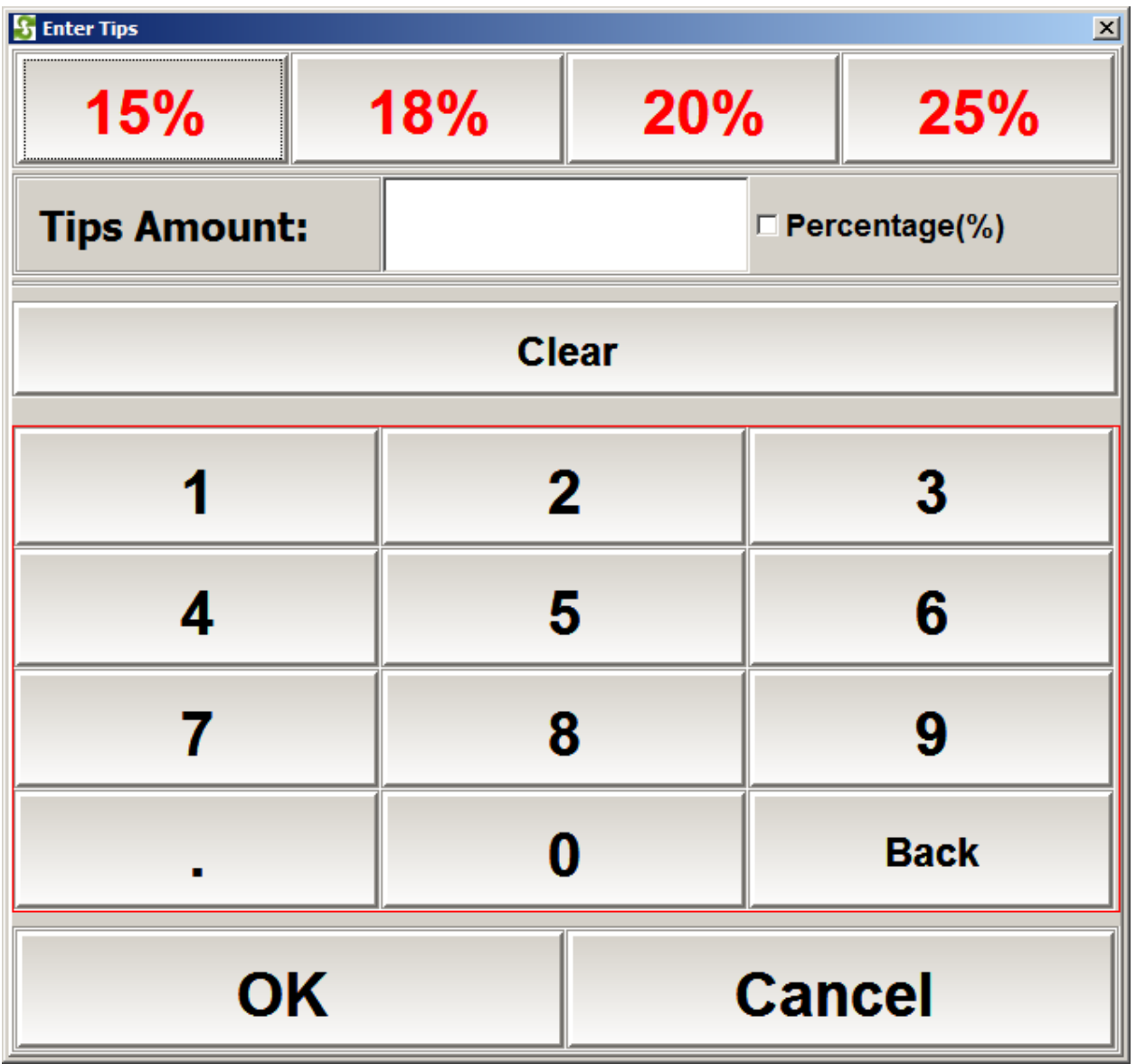

The final amount captured will be the actual sales amount plus tips.